今天这篇文章,我们来介绍下如何使用TwinCAT3内部的函数来获取系统时间。

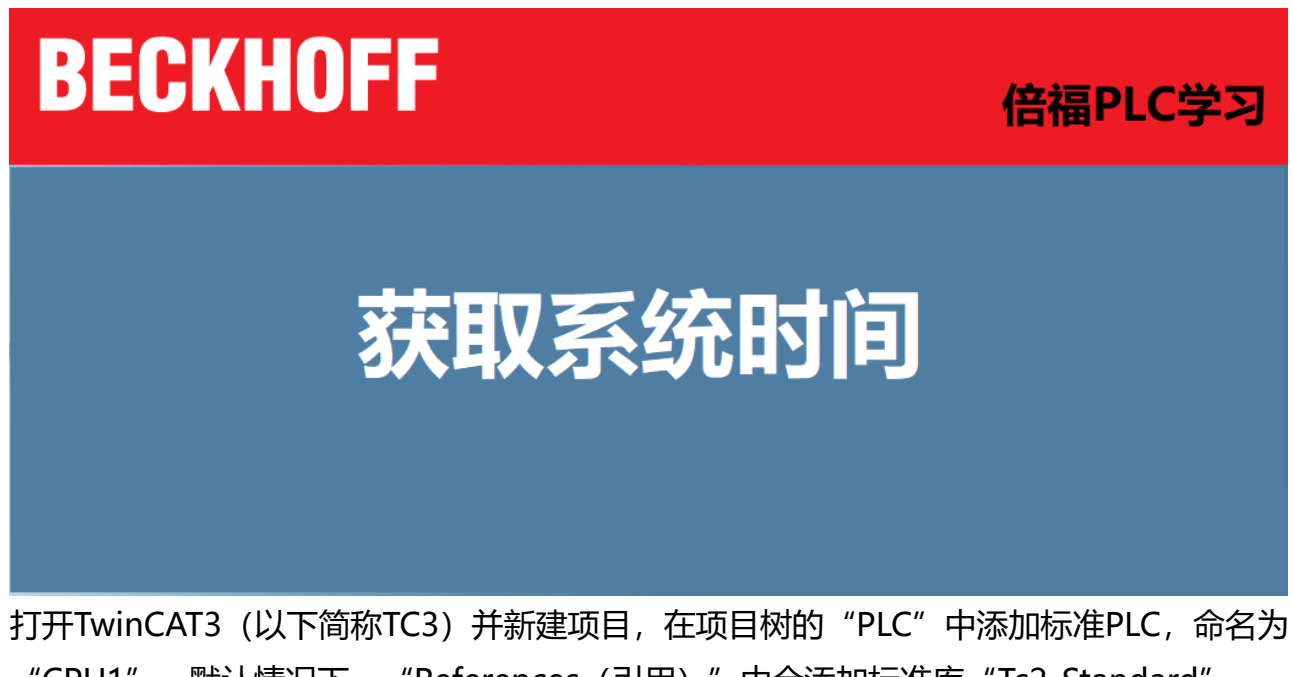

"CPU1"。默认情况下,"References(引用)"中会添加标准库"Tc2\_Standard"、 "Tc2\_System"和"Tc3\_Module",如下图所示:

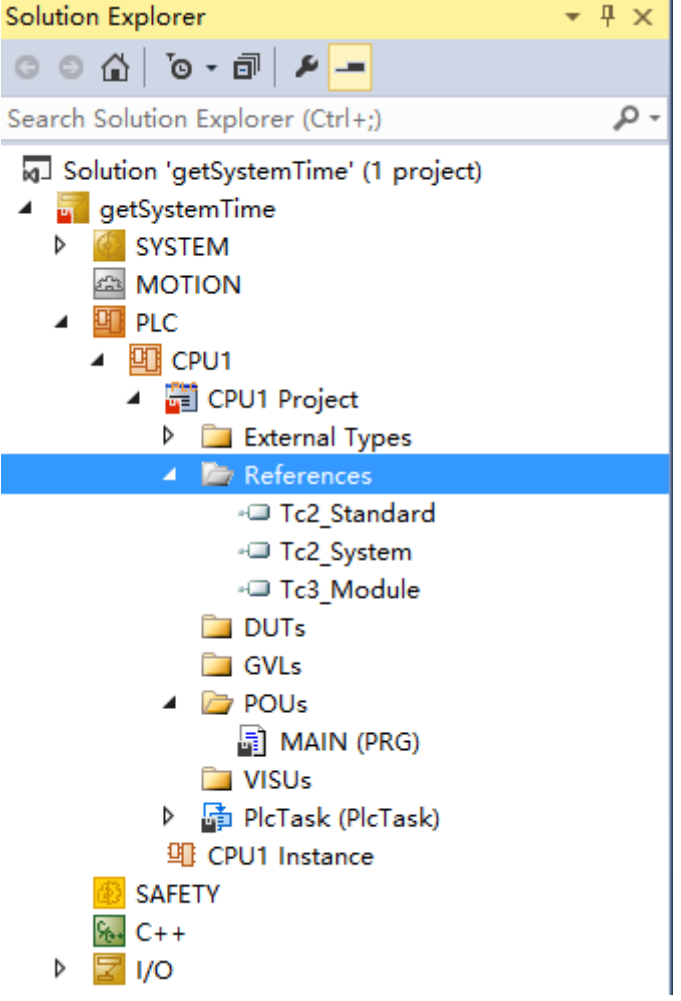

Tc2 System库中也有时间相关的函数, 比如F GetSystemTime, 它返回一个时间戳。虽然它可也可以 转换成年-月-日的形式,但是本文暂时不介绍该函数,我们使用另外一个库中的函数。 为了获取系统时间,我们添加一个库文件。在"References(引用)"右键单击,选择"Add libaray(添加库)", 在弹出对话框的顶部搜索框中输入"tc2 u"进行搜索, 找到 "Tc2\_Utilites",单击"OK"按钮将其添加到"References(引用)"中,如下图所示:

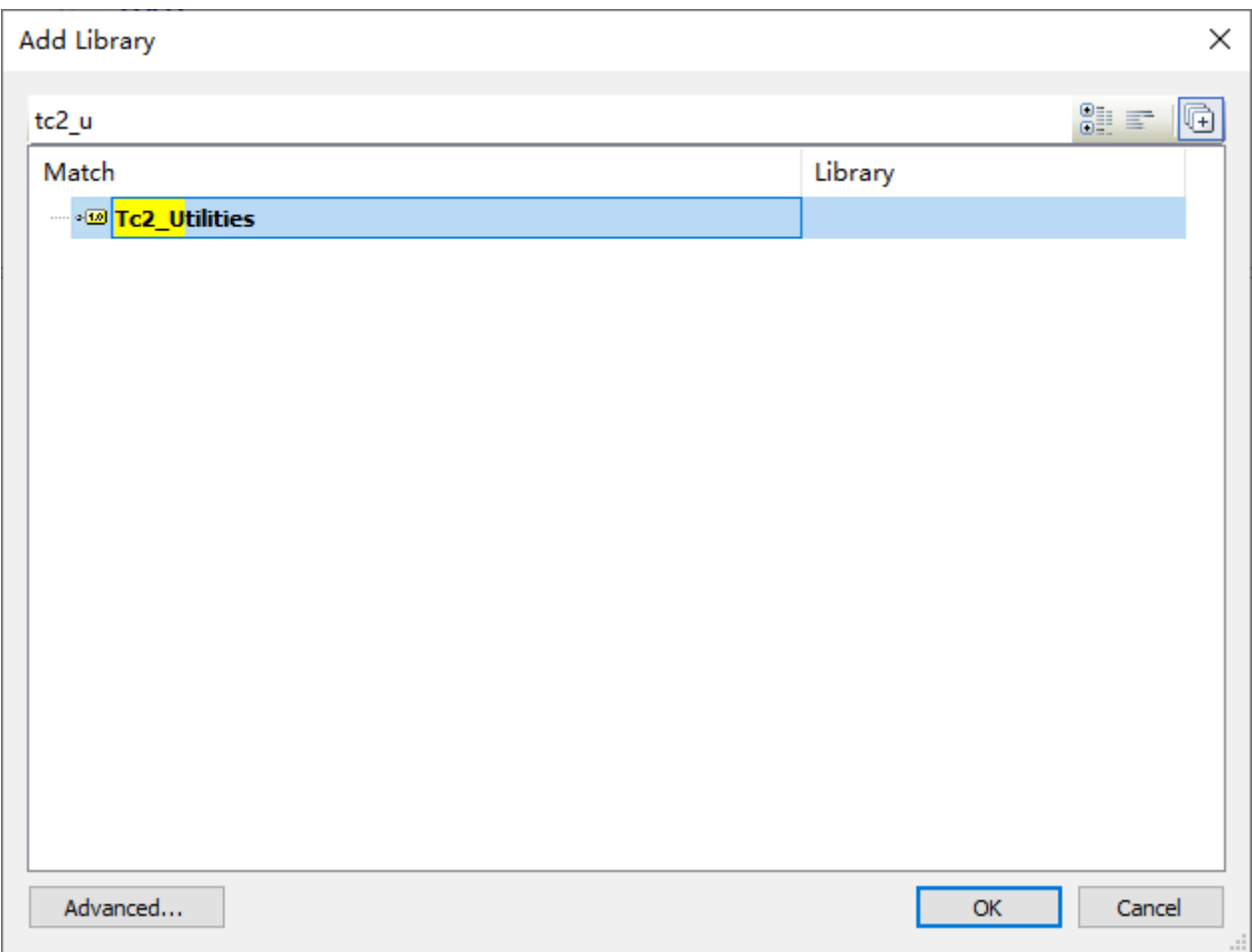

在Main中声明函数getSystemTime (TC3中所有函数/函数块都必须先声明才能使用)

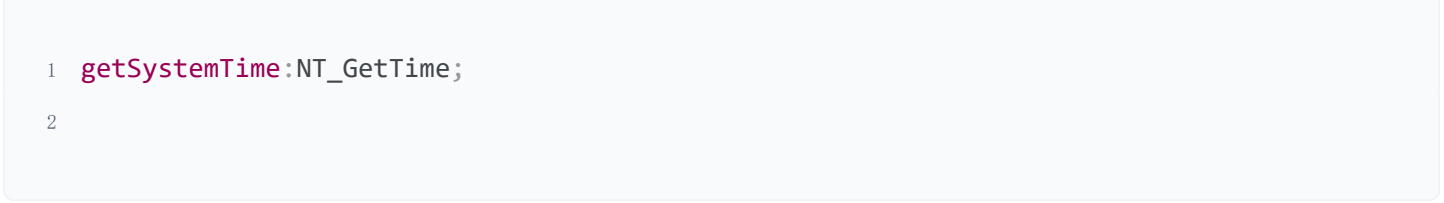

如下图所示:

这里的"NT GetTime"是"Tc2 Utilites"库中的函数,它用来获取Windows系统的时间,并存储到 一个TIMESTRUCT结构体变量中。由于TC3是基于Windows的自动化技术,因此使用该函数获取控制 器中Windows操作系统的时间。

在主程序代码区按F2可调出输入助手(Input assitant)。单击"Instance Calls"可看到之前声明的 函数getSystemTime,如下图所示:

单击"OK"按钮会自动添加该函数, 如下图所示:

各参数的定义如下:

- NETID:输入数据,字符串类型,表示TC3控制器的AmsNetID。如果是在本地运行,该参数可为 空;
- START:输入数据,布尔类型,上升沿信号启动函数执行;
- TMOUT: 输入数据, TIME类型, 读取超时的时间设置值;
- BUSY:输出数据,布尔类型,1=正在读取;
- ERR:输出数据,布尔类型,1=读取时间发生错误。0=无错误;
- 时间结构体(TIMESTRUCT)的定义如下: ● TIMESTR: 输出数据, 时间结构体 (TIMESTRUCT) , 存放读取到的时间信息;

1 TYPE TIMESTRUCTSTRUCT

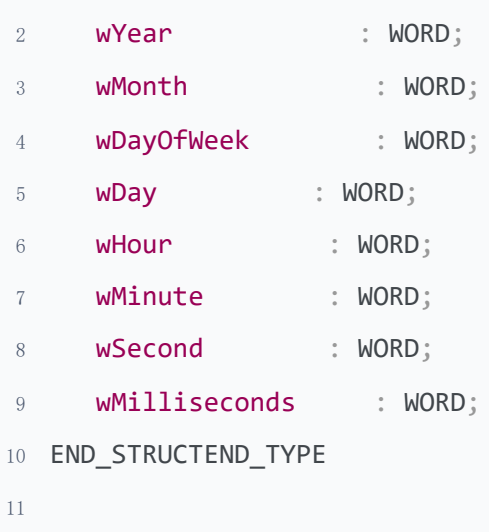

结构体中各变量的数据类型均为字(word), 其中:

- wYear:年份,取值范围:1970 ~ 2106;
- wMonth:月份,取值范围:1 ~ 12;
- wDayOfWeek:一周的第几天,取值范围: 0 ~ 6 (周日 = 0);
- wDay: 日份, 取值范围: 1 ~ 31;
- wHour:小时,取值范围:0 ~ 23;
- wMinute:分钟,取值范围:0 ~ 59;
- wSecond:秒,取值范围:0 ~ 59;
- wMilliseconds: 微秒, 取值范围: 0 ~ 999;

主程序编写代码如下:

编译程序,并下载登录,查看系统时间,如下图所示:

好了,关于倍福PLC获取系统时间的方法就先介绍到这里。

下面是倍福(Beckhoff)嵌入式控制器/PLC的文章归档链接:

[》》倍福\(Beckhoff\)嵌入式文章归档《《](https://www.founderchip.com/?id=324)

我的视频号以视频的方式分享工控小知识,欢迎扫描下面的二维码观看: